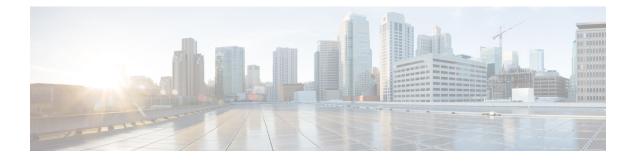

# **Configuring IPv6 ACLs**

- Finding Feature Information, on page 1
- IPv6 ACLs Overview, on page 1
- Restrictions for IPv6 ACLs, on page 3
- Default Configuration for IPv6 ACLs , on page 4
- Configuring IPv6 ACLs, on page 4
- Attaching an IPv6 ACL to an Interface, on page 8
- Configuring a VLAN Map, on page 9
- Applying a VLAN Map to a VLAN, on page 11
- Monitoring IPv6 ACLs, on page 12

## **Finding Feature Information**

Your software release may not support all the features documented in this module. For the latest caveats and feature information, see Bug Search Tool and the release notes for your platform and software release. To find information about the features documented in this module, and to see a list of the releases in which each feature is supported, see the feature information table at the end of this module.

Use Cisco Feature Navigator to find information about platform support and Cisco software image support. To access Cisco Feature Navigator, go to http://www.cisco.com/go/cfn. An account on Cisco.com is not required.

### **IPv6 ACLs Overview**

You can filter IP Version 6 (IPv6) traffic by creating IPv6 access control lists (ACLs) and applying them to interfaces similar to how you create and apply IP Version 4 (IPv4) named ACLs. You can also create and apply input router ACLs to filter Layer 3 management traffic when the switch is running IP base and LAN base feature sets.

A switch supports three types of IPv6 ACLs:

- IPv6 router ACLs are supported on outbound or inbound traffic on Layer 3 interfaces, which can be routed ports, switch virtual interfaces (SVIs), or Layer 3 EtherChannels. IPv6 router ACLs apply only to IPv6 packets that are routed.
- IPv6 port ACLs are supported on outbound and inbound Layer 2 interfaces. IPv6 port ACLs are applied to all IPv6 packets entering the interface.

 VLAN ACLs or VLAN maps access-control all packets in a VLAN. You can use VLAN maps to filter traffic between devices in the same VLAN. ACL VLAN maps are applied on L2 VLANs. VLAN maps are configured to provide access control based on Layer 3 addresses for IPv6. Unsupported protocols are access-controlled through MAC addresses using Ethernet ACEs. After a VLAN map is applied to a VLAN, all packets entering the VLAN are checked against the VLAN map.

The switch supports VLAN ACLs (VLAN maps) for IPv6 traffic.

You can apply both IPv4 and IPv6 ACLs to an interface. As with IPv4 ACLs, IPv6 port ACLs take precedence over router ACLs.

### Switch Stacks and IPv6 ACLs

The active switch supports IPv6 ACLs in hardware and distributes the IPv6 ACLs to the stack members.

If a standby switch takes over as the active switch, it distributes the ACL configuration to all stack members. The member switches sync up the configuration distributed by the new active switch and flush out entries that are not required.

When an ACL is modified, attached to, or detached from an interface, the active switch distributes the change to all stack members.

### ACL Precedence

When VLAN maps, Port ACLs, and router ACLs are configured on the same switch, the filtering precedence, from greatest to least for ingress traffic is port ACL, VLAN map, and then router ACL. For egress traffic, the filtering precedence is router ACL, VLAN map, and then port ACL.

The following examples describe simple use cases:

- When both an input port ACL and a VLAN map are applied, incoming packets received on ports with a
  port ACL applied are filtered by the port ACL. Other packets are filtered by the VLAN map
- When an input router ACL and input port ACL exist in a switch virtual interface (SVI), incoming packets received on ports to which a port ACL is applied are filtered by the port ACL. Incoming routed IP packets received on other ports are filtered by the router ACL. Other packets are not filtered.
- When an output router ACL and input port ACL exist in an SVI, incoming packets received on the ports to which a port ACL is applied are filtered by the port ACL. Outgoing routed IP packets are filtered by the router ACL. Other packets are not filtered.
- When a VLAN map, input router ACL, and input port ACL exist in an SVI, incoming packets received on the ports to which a port ACL is applied are only filtered by the port ACL. Incoming routed IP packets received on other ports are filtered by both the VLAN map and the router ACL. Other packets are filtered only by the VLAN map.
- When a VLAN map, output router ACL, and input port ACL exist in an SVI, incoming packets received on the ports to which a port ACL is applied are only filtered by the port ACL. Outgoing routed IP packets are filtered by both the VLAN map and the router ACL. Other packets are filtered only by the VLAN map.

#### **Related Topics**

Restrictions for Configuring IPv4 Access Control Lists

### VLAN Maps

VLAN ACLs or VLAN maps are used to control network traffic within a VLAN. You can apply VLAN maps to all packets that are bridged within a VLAN in the switch or switch stack. VACLs are strictly for security packet filtering and for redirecting traffic to specific physical interfaces. VACLs are not defined by direction (ingress or egress).

All non-IP protocols are access-controlled through MAC addresses and Ethertype using MAC VLAN maps. (IP traffic is not access controlled by MAC VLAN maps.) You can enforce VLAN maps only on packets going through the switch; you cannot enforce VLAN maps on traffic between hosts on a hub or on another switch connected to this switch.

With VLAN maps, forwarding of packets is permitted or denied, based on the action specified in the map.

#### Figure 1: Using VLAN Maps to Control Traffic

This figure shows how a VLAN map is applied to prevent a specific type of traffic from Host A in VLAN 10 from being forwarded. You can apply only one VLAN map to a VLAN.

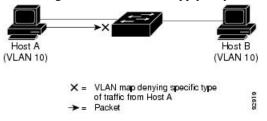

### Interactions with Other Features and Switches

- If an IPv6 router ACL is configured to deny a packet, the packet is not routed. A copy of the packet is sent to the Internet Control Message Protocol (ICMP) queue to generate an ICMP unreachable message for the frame.
- If a bridged frame is to be dropped due to a port ACL, the frame is not bridged.
- You can create both IPv4 and IPv6 ACLs on a switch or switch stack, and you can apply both IPv4 and IPv6 ACLs to the same interface. Each ACL must have a unique name; an error message appears if you try to use a name that is already configured.

You use different commands to create IPv4 and IPv6 ACLs and to attach IPv4 or IPv6 ACLs to the same Layer 2 or Layer 3 interface. If you use the wrong command to attach an ACL (for example, an IPv4 command to attach an IPv6 ACL), you receive an error message.

- You cannot use MAC ACLs to filter IPv6 frames. MAC ACLs can only filter non-IP frames.
- If the hardware memory is full, packets are dropped on the interface and an unload error message is logged.

## **Restrictions for IPv6 ACLs**

With IPv4, you can configure standard and extended numbered IP ACLs, named IP ACLs, and MAC ACLs. IPv6 supports only named ACLs.

The switch supports most Cisco IOS-supported IPv6 ACLs with some exceptions:

- The switch does not support matching on these keywords: routing header, and undetermined-transport.
- The switch does not support reflexive ACLs (the reflect keyword).
- This release supports port ACLs, router ACLs and VLAN ACLs (VLAN maps) for IPv6.
- The switch does not apply MAC-based ACLs on IPv6 frames.
- When configuring an ACL, there is no restriction on keywords entered in the ACL, regardless of whether
  or not they are supported on the platform. When you apply the ACL to an interface that requires hardware
  forwarding (physical ports or SVIs), the switch checks to determine whether or not the ACL can be
  supported on the interface. If not, attaching the ACL is rejected.
- If an ACL is applied to an interface and you attempt to add an access control entry (ACE) with an unsupported keyword, the switch does not allow the ACE to be added to the ACL that is currently attached to the interface.

IPv6 ACLs on the switch have these characteristics:

- Fragmented frames (the fragments keyword as in IPv4) are supported
- The same statistics supported in IPv4 are supported for IPv6 ACLs.
- If the switch runs out of hardware space, the packets associated with the ACL are dropped on the interface.
- Logging is supported for router ACLs, but not for port ACLs.
- The switch supports IPv6 address-matching for a full range of prefix-lengths.

### **Default Configuration for IPv6 ACLs**

The default IPv6 ACL configuration is as follows:

```
Switch# show access-lists preauth_ipv6_acl
IPv6 access list preauth_ipv6_acl (per-user)
permit udp any any eq domain sequence 10
permit tcp any any eq domain sequence 20
permit icmp any any nd-ns sequence 30
permit icmp any any nd-na sequence 40
permit icmp any any router-solicitation sequence 50
permit icmp any any router-advertisement sequence 60
permit icmp any any redirect sequence 70
permit udp any eq 547 any eq 546 sequence 80
permit udp any eq 546 any eq 547 sequence 90
deny ipv6 any any sequence 100
```

### **Configuring IPv6 ACLs**

To filter IPv6 traffic, perform this procedure:

|        | Command or Action                                            | Purpose                                                                                                    |
|--------|--------------------------------------------------------------|----------------------------------------------------------------------------------------------------|
| Step 1 | enable                                                       | Enables privileged EXEC mode.                                                                                                    |
|        | Example:                                                     | • Enter your password if prompted.                                                                                                    |
|        | Device> <b>enable</b>                                        |                                                                                                    |
| Step 2 | configure terminal                                           | Enters global configuration mode.                                                                                                    |
|        | Example:                                                     |                                                                                                    |
|        | Device# configure terminal                                   |                                                                                                    |
| Step 3 | {ipv6 access-list list-name                                  | Defines an IPv6 ACL name, and enters IPv6                                                                                                    |
|        | Example:                                                     | access list configuration mode.                                                                                                    |
|        | <pre>Device(config)# ipv6 access-list example_acl_list</pre> |                                                                                                    |
| Step 4 | prefix-length  any  host source-ipv6-address}                | Enter deny or permit to specify whether to<br>deny or permit the packet if conditions are<br>matched. These are the conditions:                                                                                                    |
|        |                                                              | • For protocol, enter the name or number<br>of an IP: <b>ahp</b> , <b>esp</b> , <b>icmp</b> , <b>ipv6</b> , <b>pcp</b> , <b>stcp</b><br><b>tcp</b> , or <b>udp</b> , or an integer in the range (<br>to 255 representing an IPv6 protocol<br>number.                                     |
|        |                                                              | • The <i>source-ipv6-prefix/prefix-length</i> or <i>destination-ipv6-prefix/prefix-length</i> is the source or destination IPv6 network of class of networks for which to set deny or permit conditions, specified in hexadecimal and using 16-bit values between colons (see RFC 2373). |
|        |                                                              | • Enter <b>any</b> as an abbreviation for the IPv prefix ::/0.                                                                                                    |
|        |                                                              | • For <b>host</b> <i>source-ipv6-address</i> or <i>destination-ipv6-address</i> , enter the source or destination IPv6 host address for whice to set deny or permit conditions, specifie in hexadecimal using 16-bit values between colons.                                              |
|        |                                                              | • (Optional) For operator, specify an operand that compares the source or destination ports of the specified protocor Operands are <b>lt</b> (less than), <b>gt</b> (greater                                                                                                    |

|        | Command or Action                                                                                                    | Purpose                                                                                                    |
|--------|----------------------------------------------------------------------------------------------------|----------------------------------------------------------------------------------------------------|
|        |                                                                                                    | than), <b>eq</b> (equal), <b>neq</b> (not equal), and <b>range</b> .                                                                                                    |
|        |                                                                                                    | If the operator follows the<br>source-ipv6-prefix/prefix-length<br>argument, it must match the source port.<br>If the operator follows the<br>destination-ipv6- prefix/prefix-length<br>argument, it must match the destination<br>port.                       |
|        |                                                                                                    | • (Optional) The <b>port-number</b> is a decimal<br>number from 0 to 65535 or the name of<br>a TCP or UDP port. You can use TCP<br>port names only when filtering TCP. You<br>can use UDP port names only when<br>filtering UDP.                               |
|        |                                                                                                    | • (Optional) Enter <b>dscp</b> value to match a differentiated services code point value against the traffic class value in the Traffic Class field of each IPv6 packet header. The acceptable range is from 0 to 63.                                          |
|        |                                                                                                    | • (Optional) Enter <b>fragments</b> to check<br>noninitial fragments. This keyword is<br>visible only if the protocol is ipv6.                                                                                                    |
|        |                                                                                                    | • (Optional) Enter <b>log</b> to cause an logging<br>message to be sent to the console about<br>the packet that matches the entry. Enter<br><b>log-input</b> to include the input interface<br>in the log entry. Logging is supported<br>only for router ACLs. |
|        |                                                                                                    | • (Optional) Enter <b>sequence</b> <i>value</i> to specify the sequence number for the access list statement. The acceptable range is from 1 to 4,294,967,295.                                                                                                 |
|        |                                                                                                    | • (Optional) Enter <b>time-range</b> name to specify the time range that applies to the deny or permit statement.                                                                                                    |
| Step 5 | {deny   permit} tcp<br>{source-ipv6-prefix/prefix-length   any   host                                                                                                    | (Optional) Define a TCP access list and the access conditions.                                                                                                    |
|        | source-ipv6-address} [operator<br>[port-number]] {destination-ipv6-<br>prefix/prefix-length   any   host<br>destination-ipv6-address} [operator<br>[port-number]] [ack] [dscp value] | Enter <b>tcp</b> for Transmission Control Protocol.<br>The parameters are the same as those described<br>in Step 3a, with these additional optional<br>parameters:                                                                                             |

|        | Command or Action                                                                                                    | Purpose                                                                                                    |
|--------|----------------------------------------------------------------------------------------------------|----------------------------------------------------------------------------------------------------|
|        | [established] [fin] [log] [log-input] [neq<br>{port   protocol}] [psh] [range {port  <br>protocol}] [rst] [sequence value] [syn]<br>[time-range name] [urg]                                                                                                    | <ul> <li>ack: Acknowledgment bit set.</li> <li>established: An established connection.<br/>A match occurs if the TCP datagram has</li> </ul>                                                                                                    |
|        |                                                                                                    | <ul><li>the ACK or RST bits set.</li><li>fin: Finished bit set; no more data from sender.</li></ul>                                                                                                    |
|        |                                                                                                    | • <b>neq</b> { <i>port</i>   <b>protocol</b> }: Matches only packets that are not on a given port number.                                                                                                    |
|        |                                                                                                    | • <b>psh</b> —Push function bit set.                                                                                                    |
|        |                                                                                                    | • range { <i>port</i>   <b>protocol</b> }: Matches only packets in the port number range.                                                                                                    |
|        |                                                                                                    | • <b>rst</b> : Reset bit set.                                                                                                    |
|        |                                                                                                    | • syn: Synchronize bit set.                                                                                                    |
|        |                                                                                                    | • urg: Urgent pointer bit set.                                                                                                    |
| Step 6 | <pre>{deny   permit} udp {source-ipv6-prefix/prefix-length   any   host source-ipv6-address} [operator [port-number]] {destination-ipv6-prefix/prefix-length   any   host destination-ipv6-address} [operator [port-number]] [dscp value] [log] [log-input] [neq {port   protocol}] [range {port   protocol}] [sequence value] [time-range name]]</pre> | (Optional) Define a UDP access list and the access conditions.                                                                                                    |
|        |                                                                                                    | Enter <b>udp</b> for the User Datagram Protocol.<br>The UDP parameters are the same as those<br>described for TCP, except that the [operator<br>[ <i>port</i> ]] port number or name must be a UDP<br>port number or name, and the established<br>parameter is not valid for UDP. |
| Step 7 | {deny   permit} icmp<br>{source-ipv6-prefix/prefix-length   any   host                                                                                                    | (Optional) Define an ICMP access list and th access conditions.                                                                                                    |
|        | source-ipv6-address} [operator [port-number]]<br>{destination-ipv6-prefix/prefix-length   <b>any</b>  <br><b>host</b> destination-ipv6-address} [operator<br>[port-number]] [icmp-type [icmp-code]  <br>icmp-message] [ <b>dscp</b> value] [ <b>log</b> ] [ <b>log-input</b> ]<br>[ <b>sequence</b> value] [ <b>time-range</b> name]                    | Enter <b>icmp</b> for Internet Control Message<br>Protocol. The ICMP parameters are the same<br>as those described for most IP protocols in Step<br>1, with the addition of the ICMP message type<br>and code parameters. These optional keywords<br>have these meanings:         |
|        |                                                                                                    | • <i>icmp-type</i> : Enter to filter by ICMP message type, a number from 0 to 255.                                                                                                    |
|        |                                                                                                    | • <i>icmp-code</i> : Enter to filter ICMP packets that are filtered by the ICMP message code type, a number from 0 to 255.                                                                                                    |
|        |                                                                                                    | • <i>icmp-message</i> : Enter to filter ICMP<br>packets by the ICMP message type nam<br>or the ICMP message type and code<br>name. To see a list of ICMP message typ                                                                                                    |

|         | Command or Action                              | Purpose                                                                           |
|---------|------------------------------------------------|-----------------------------------------------------------------------------------|
|         |                                                | names and code names, use the ? key or<br>see command reference for this release. |
| Step 8  | end                                            | Return to privileged EXEC mode.                                                   |
| Step 9  | show ipv6 access-list                          | Verify the access list configuration.                                             |
| Step 10 | show running-config<br>Example:                | Verifies your entries.                                                            |
|         | Device# show running-config                    |                                                                                   |
| Step 11 | copy running-config startup-config<br>Example: | (Optional) Saves your entries in the configuration file.                          |
|         | Device# copy running-config<br>startup-config  |                                                                                   |

## Attaching an IPv6 ACL to an Interface

You can apply an ACL to outbound or inbound traffic on Layer 3 interfaces, or to inbound traffic on Layer 2 interfaces. You can also apply ACLs only to inbound management traffic on Layer 3 interfaces.

Follow these steps to control access to an interface.

|        | Command or Action          | Purpose                                                                                                    |
|--------|----------------------------|----------------------------------------------------------------------------------------------------|
| Step 1 | enable                     | Enables privileged EXEC mode.                                                                                                    |
|        | Example:                   | • Enter your password if prompted.                                                                                                    |
|        | Device> enable             |                                                                                                    |
| Step 2 | configure terminal         | Enters global configuration mode.                                                                                                    |
|        | Example:                   |                                                                                                    |
|        | Device# configure terminal |                                                                                                    |
| Step 3 | interface interface-id     | Identify a Layer 2 interface (for port ACLs) or<br>Layer 3 interface (for router ACLs) on which<br>to apply an access list, and enter interface<br>configuration mode. |

|        | Command or Action                                          | Purpose                                                                                               |
|--------|------------------------------------------------------------|----------------------------------------------------------------------------------------------------|
| Step 4 | no switchport                                              | If applying a router ACL, this changes the interface from Layer 2 mode (the default) to Layer 3 mode. |
| Step 5 | ipv6 address ipv6-address                                  | Configure an IPv6 address on a Layer 3 interface (for router ACLs).                                   |
| Step 6 | <pre>ipv6 traffic-filter access-list-name {in   out}</pre> | Apply the access list to incoming or outgoing traffic on the interface.                               |
| Step 7 | end                                                        | Returns to privileged EXEC mode.                                                                      |
|        | Example:                                                   |                                                                                                    |
|        | Device(config)# <b>end</b>                                 |                                                                                                    |
| Step 8 | show running-config                                        | Verifies your entries.                                                                                |
|        | Example:                                                   |                                                                                                    |
|        | Device# show running-config                                |                                                                                                    |
| Step 9 | copy running-config startup-config                         | (Optional) Saves your entries in the                                                                  |
| -      | Example:                                                   | configuration file.                                                                                   |
|        | Device# copy running-config<br>startup-config              |                                                                                                    |
|        |                                                            |                                                                                                    |

# **Configuring a VLAN Map**

To create a VLAN map and apply it to one or more VLANs, perform these steps:

### Before you begin

Create the IPv6 ACL that you want to apply to the VLAN.

|        | Command or Action     | Purpose                            |
|--------|-----------------------|------------------------------------|
| Step 1 | enable                | Enables privileged EXEC mode.      |
|        | Example:              | • Enter your password if prompted. |
|        | Device> <b>enable</b> |                                    |

|        | Command or Action                                                                                                    | Purpose                                                                                                    |
|--------|----------------------------------------------------------------------------------------------------|----------------------------------------------------------------------------------------------------|
| Step 2 | configure terminal                                                                                                    | Enters global configuration mode.                                                                                                    |
|        | Example:                                                                                                    |                                                                                                    |
|        | Device# configure terminal                                                                                                    |                                                                                                    |
| Step 3 | vlan access-map <i>name</i> [number]<br>Example:                                                                                                    | Creates a VLAN map, and give it a name and<br>(optionally) a number. The number is the<br>sequence number of the entry within the map.                                                                                                    |
|        | Device(config)# <b>vlan access-map map_1 20</b>                                                                                                    | When you create VLAN maps with the same<br>name, numbers are assigned sequentially in<br>increments of 10. When modifying or deletin<br>maps, you can enter the number of the map<br>entry that you want to modify or delete.                                                                                |
|        |                                                                                                    | VLAN maps do not use the specific permit of<br>deny keywords. To deny a packet by using<br>VLAN maps, create an ACL that would matc<br>the packet, and set the action to drop. A permi-<br>in the ACL counts as a match. A deny in the<br>ACL means no match.                                                |
|        |                                                                                                    | Entering this command changes to access-ma configuration mode.                                                                                                    |
| Step 4 | <b>match</b> { <b>ip</b>   <b>ipv6</b>   <b>mac</b> } <b>address</b> { <i>name</i>   <i>number</i> } [ <i>name</i>   <i>number</i> ]                                      | Match the packet against one or more access<br>lists. Note that packets are only matched agains<br>access lists of the correct protocol type. IP                                                                                                    |
|        | Example:<br>Device(config-access-map)# match ipv6<br>address ip net                                                                                                    | packets are matched against IP access lists.<br>Non-IP packets are only matched against name<br>MAC access lists.                                                                                                    |
|        | address ip_net                                                                                                    | <b>Note</b> If the VLAN map is configured with<br>a match clause for a type of packet<br>(IP or MAC) and the map action is<br>drop, all packets that match the type<br>are dropped. If the VLAN map has<br>no match clause, and the configured<br>action is drop, all IP and Layer 2<br>packets are dropped. |
| Step 5 | Enter one of the following commands to specify<br>an IP packet or a non-IP packet (with only a<br>known MAC address) and to match the packet<br>against one or more ACLs: | Sets the action for the map entry.                                                                                                    |
|        | • action { forward}                                                                                                    |                                                                                                    |
|        | Device(config-access-map)# action<br>forward                                                                                                    |                                                                                                    |
|        | <ul><li>action { drop}</li></ul>                                                                                                    |                                                                                                    |

|        | Command or Action                                                  | Purpose                                                                                                    |
|--------|--------------------------------------------------------------------|----------------------------------------------------------------------------------------------------|
|        | Device(config-access-map)# action<br>drop                          |                                                                                                    |
| Step 6 | vlan filter <i>mapname</i> vlan-list <i>list</i><br>Example:       | Applies the VLAN map to one or more VLAN IDs.                                                                                                    |
|        | Device(config)# <b>vlan filter map 1</b><br><b>vlan-list 20-22</b> | The list can be a single VLAN ID (22), a consecutive list (10-22), or a string of VLAN IDs (12, 22, 30). Spaces around the comma and hyphen are optional. |

# Applying a VLAN Map to a VLAN

To apply a VLAN map to one or more VLANs, perform these steps.

|        | Command or Action                                    | Purpose                                                                                                    |
|--------|------------------------------------------------------|----------------------------------------------------------------------------------------------------|
| Step 1 |                                                      |                                                                                                    |
| Step 2 | configure terminal                                   | Enters global configuration mode.                                                                                                    |
|        | Example:                                             |                                                                                                    |
|        | Device# configure terminal                           |                                                                                                    |
| Step 3 | vlan filter mapname vlan-list list                   | Applies the VLAN map to one or more VLAN                                                                                                    |
|        | Example:                                             | IDs.                                                                                                    |
|        | Device(config)# vlan filter map 1<br>vlan-list 20-22 | The list can be a single VLAN ID (22), a consecutive list (10-22), or a string of VLAN IDs (12, 22, 30). Spaces around the comma and hyphen are optional. |
| Step 4 | end                                                  | Returns to privileged EXEC mode.                                                                                                    |
|        | Example:                                             |                                                                                                    |
|        | Device(config)# <b>end</b>                           |                                                                                                    |
| Step 5 | show running-config                                  | Displays the access list configuration.                                                                                                    |
|        | Example:                                             |                                                                                                    |
|        | Device# show running-config                          |                                                                                                    |
| Step 6 | copy running-config startup-config                   | (Optional) Saves your entries in the                                                                                                    |
|        | Example:                                             | configuration file.                                                                                                    |

| Command or Act                   | ion | Purpose |
|----------------------------------|-----|---------|
| Device# copy r<br>startup-config |     |         |

Related Topics

Configuring VLAN Maps

## **Monitoring IPv6 ACLs**

You can display information about all configured access lists, all IPv6 access lists, or a specific access list by using one or more of the privileged EXEC commands shown in the table below:

#### Table 1: show ACL commands

| Command                                                           | Purpose                                                                         |
|-------------------------------------------------------------------|---------------------------------------------------------------------------------|
| show access-lists                                                 | Displays all access lists configured on the switch.                             |
| <pre>show ipv6 access-list [access-list-name]</pre>               | Displays all configured IPv6 access lists or the access list specified by name. |
| show vlan access-map [map-name]                                   | Displays VLAN access map configuration.                                         |
| <b>show vlan filter</b> [access-map access-map   vlan<br>vlan-id] | Displays the mapping between VACLs and VLANs.                                   |

This is an example of the output from the show access-lists privileged EXEC command. The output shows all access lists that are configured on the switch or switch stack.

```
Switch # show access-lists
Extended IP access list hello
    10 permit ip any any
IPv6 access list ipv6
    permit ipv6 any any sequence 10
```

This is an example of the output from the **show ipv6 access-list** privileged EXEC command. The output shows only IPv6 access lists configured on the switch or switch stack

```
Switch# show ipv6 access-list
IPv6 access list inbound
    permit tcp any any eq bgp (8 matches) sequence 10
    permit tcp any any eq telnet (15 matches) sequence 20
    permit udp any any sequence 30
IPv6 access list outbound
    deny udp any any sequence 10
    deny tcp any any eq telnet sequence 20
```

This is an example of the output from the show vlan access-map privileged EXEC command. The output shows VLAN access map information.

```
Switch# show vlan access-map
Vlan access-map "m1" 10
```

Match clauses: ipv6 address: ip2 Action: drop